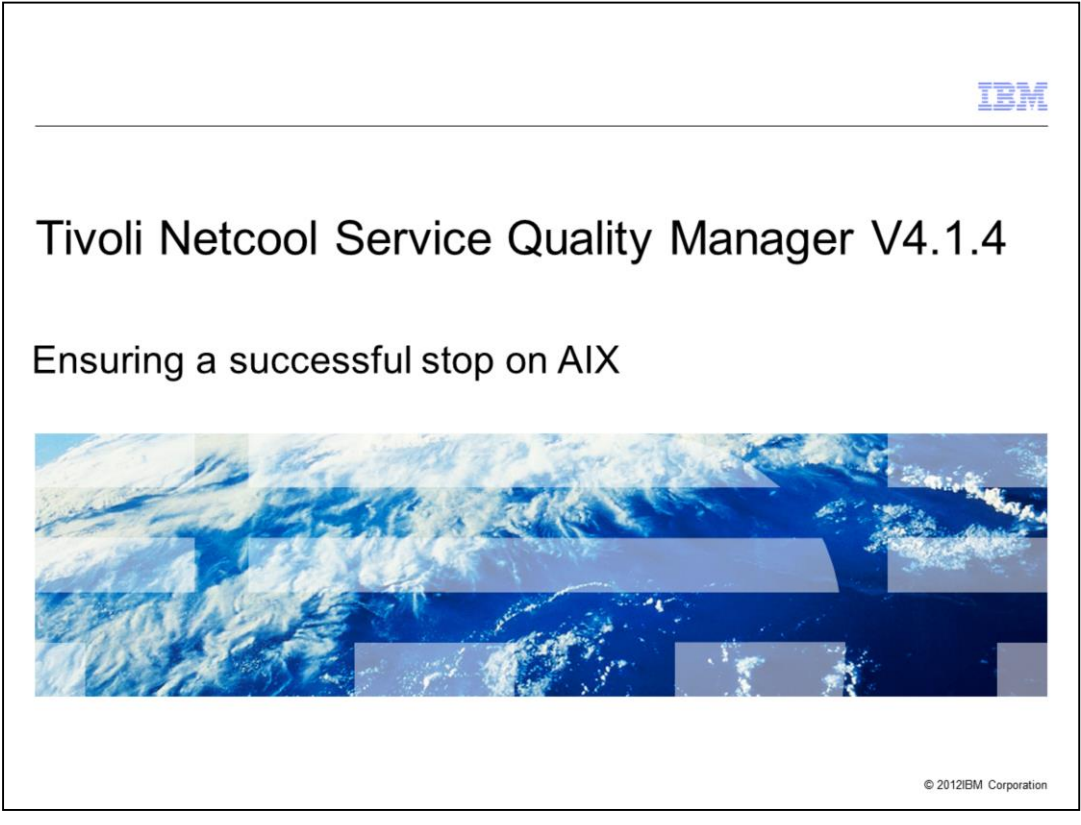

Tivoli Netcool Service Quality Manager V4.1.4, Procedure to stop Tivoli Netcool Service Quality Manager and steps to ensure the processes are stopped successfully on an AIX server.

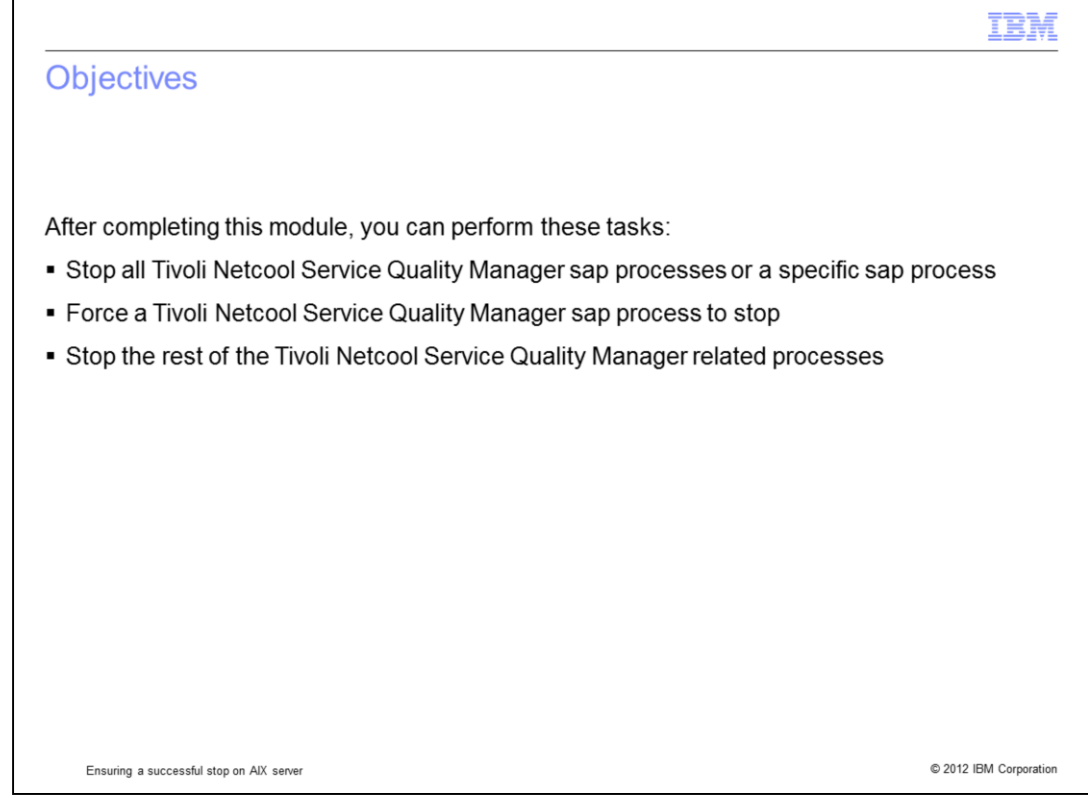

After completing this module, you can perform these tasks:

- Stop all Tivoli Netcool Service Quality Manager sap processes or a specific sap process.

- Force a Tivoli Netcool Service Quality Manager sap process to stop.

- Stop the rest of the Tivoli Netcool Service Quality Manager related processes.

The information in this module enables you to perform a clean stop of the Tivoli Netcool Service Quality Manager processes on an AIX server, and gives you the ability to identify an issue if one arises when stopping the processes before contacting IBM support.

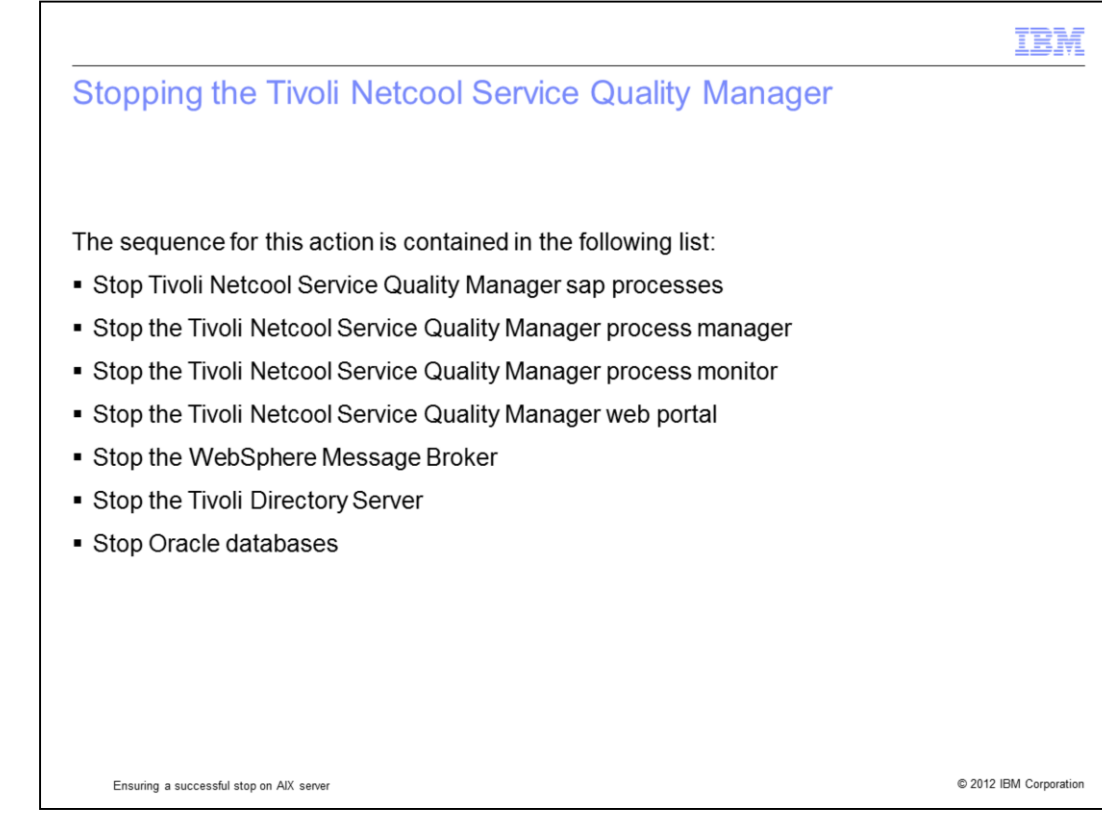

The sequence to stop the Tivoli Netcool Service Quality Manager:

Stop Tivoli Netcool Service Quality Manager sap processes.

Stop the Tivoli Netcool Service Quality Manager process manager.

Stop the Tivoli Netcool Service Quality Manager process monitor.

Stop the Tivoli Netcool Service Quality Manager web portal.

Stop the WebSphere Message Broker.

Stop the Tivoli Directory Server.

Stop Oracle databases.

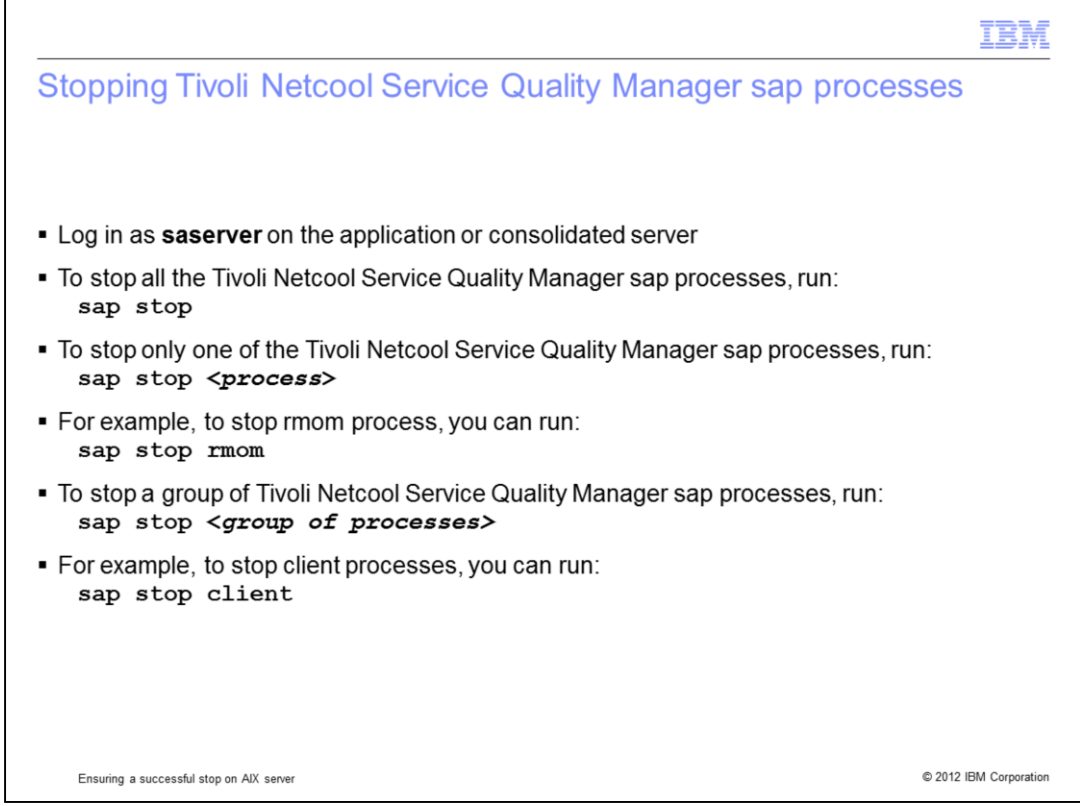

You can stop a single Tivoli Netcool Service Quality Manager sap process, a group of Tivoli Netcool Service Quality Manager sap processes, or all of the Tivoli Netcool Service Quality Manager sap processes using a single command. In the event when you want to stop the Tivoli Netcool Service Quality Manager, you can run the **sap stop** command to stop all Tivoli Netcool Service Quality Manager sap processes as **saserver** on the application or consolidated server. You can also stop a single Tivoli Netcool Service Quality Manager sap process using the **sap stop <***process***>** command, and a group of Tivoli Netcool Service Quality Manager sap processes using the **sap stop <***group of processes***>** command.

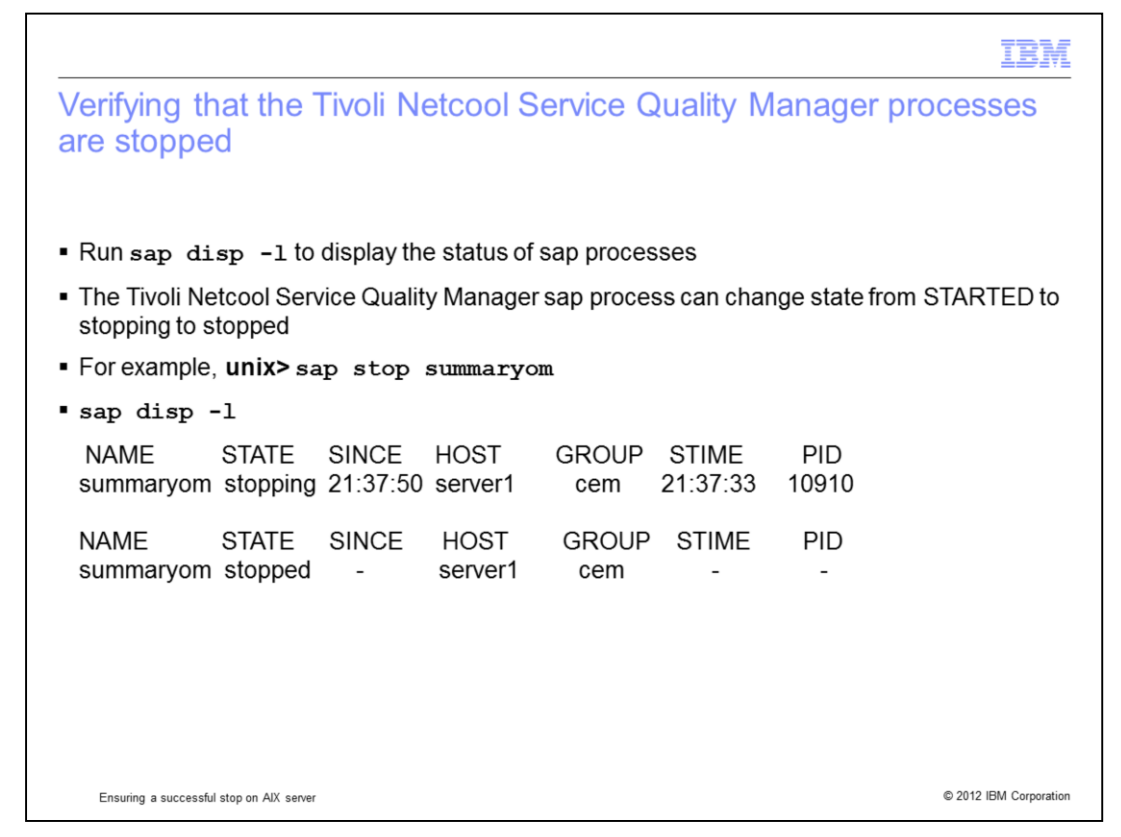

You can run **sap disp -l** to display the status of Tivoli Netcool Service Quality Manager sap processes. When a Tivoli Netcool Service Quality Manager sap process is stopped using the **sap stop <***process***>** command, the sap process state can change from started to stopping and finally to stopped. An example is provided showing the state of summaryom process when it was stopped.

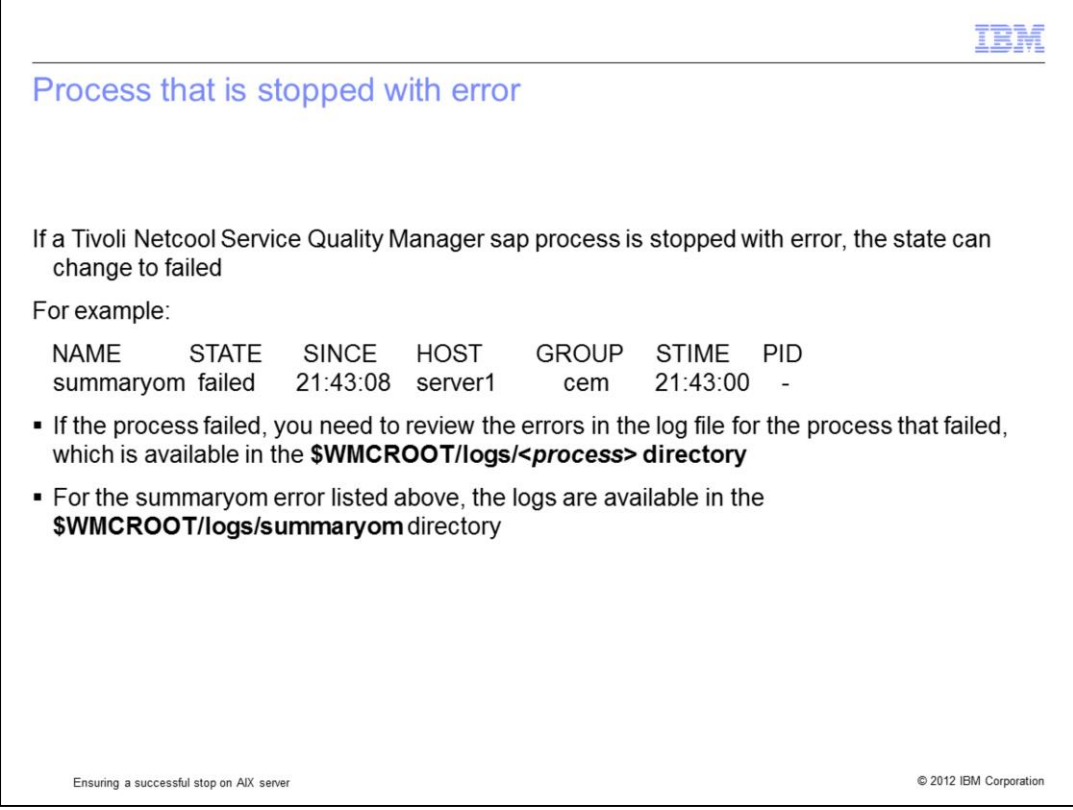

If a process stopped with error, the state can change to failed. An example is shown in the slide where summaryom process is found with a failed state. When the process fails, review the errors in the log file for the process available in the **\$WMCROOT/logs/<***process***>** directory, where <*process*> is the name of the process. For the summaryom error listed above, the logs are available in the

**\$WMCROOT/logs/summaryom** directory.

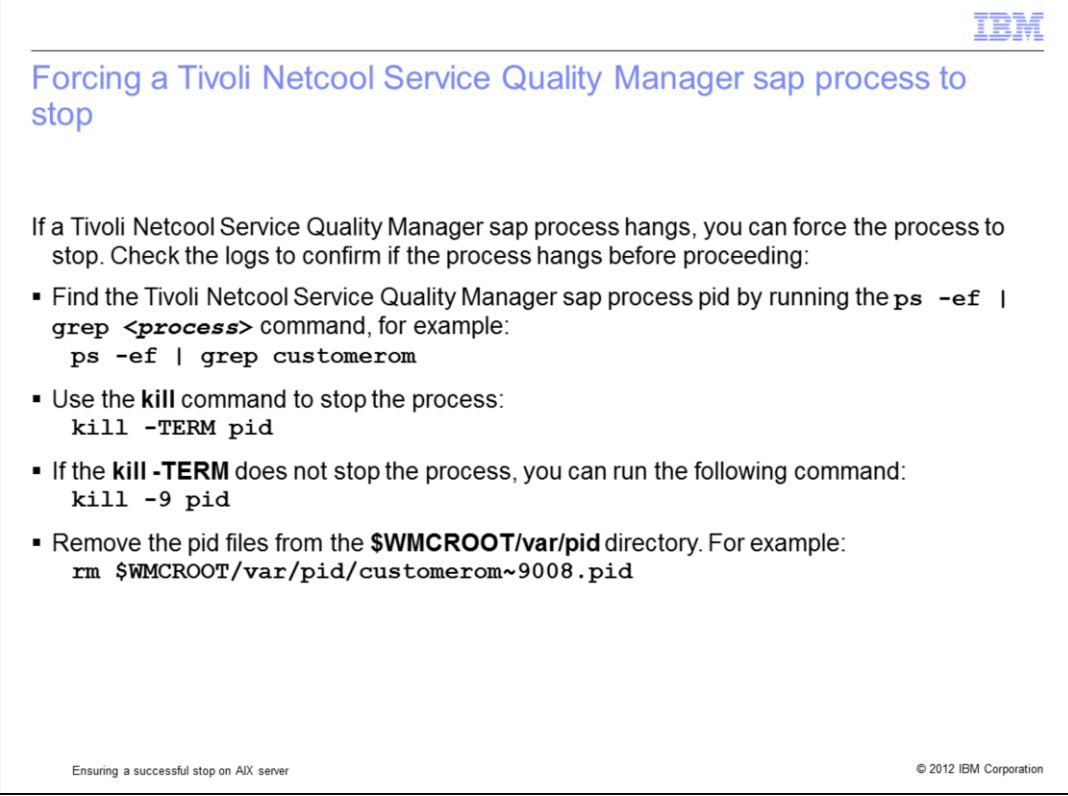

If you found a Tivoli Netcool Service Quality Manager sap process taking a very long time to stop, you can check the logs to confirm if the process has hung. If there are no new entries in the logs for a long period, then you can proceed to kill the process using the **kill** command. First, find the Tivoli Netcool Service Quality Manager sap process pid by executing: **ps -ef | grep <***process***>** command, for example: **ps -ef | grep customerom**. Then, use the **kill** command: **kill -TERM pid**, where pid is the process pid from the first command. If the **kill -TERM** does not stop the process, you can run **kill -9 pid** to stop the process. After the process is stopped, you can proceed to remove the pid files from the **\$WMCROOT/var/pid** directory. For example: **rm \$WMCROOT/var/pid/customerom~9008.pid**.

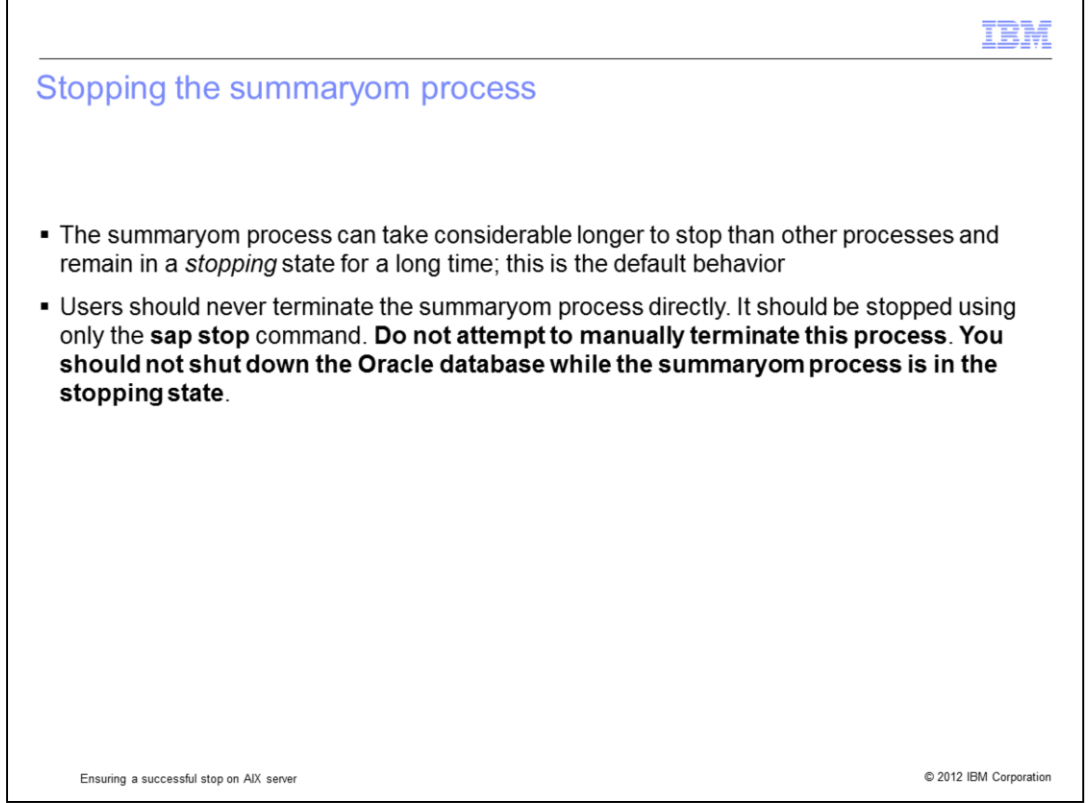

Special consideration needs to be taken before stopping the summaryom process. It is the expected behavior of the summaryom process to take a considerable longer period to stop than other processes and remain in a stopping state for a longer period of time. Users should never terminate the summaryom process directly. It should be stopped only using the **sap stop** command. **Do not attempt to manually kill this process**. **Do not shut down the Oracle database while the summaryom process is in the stopping state.**

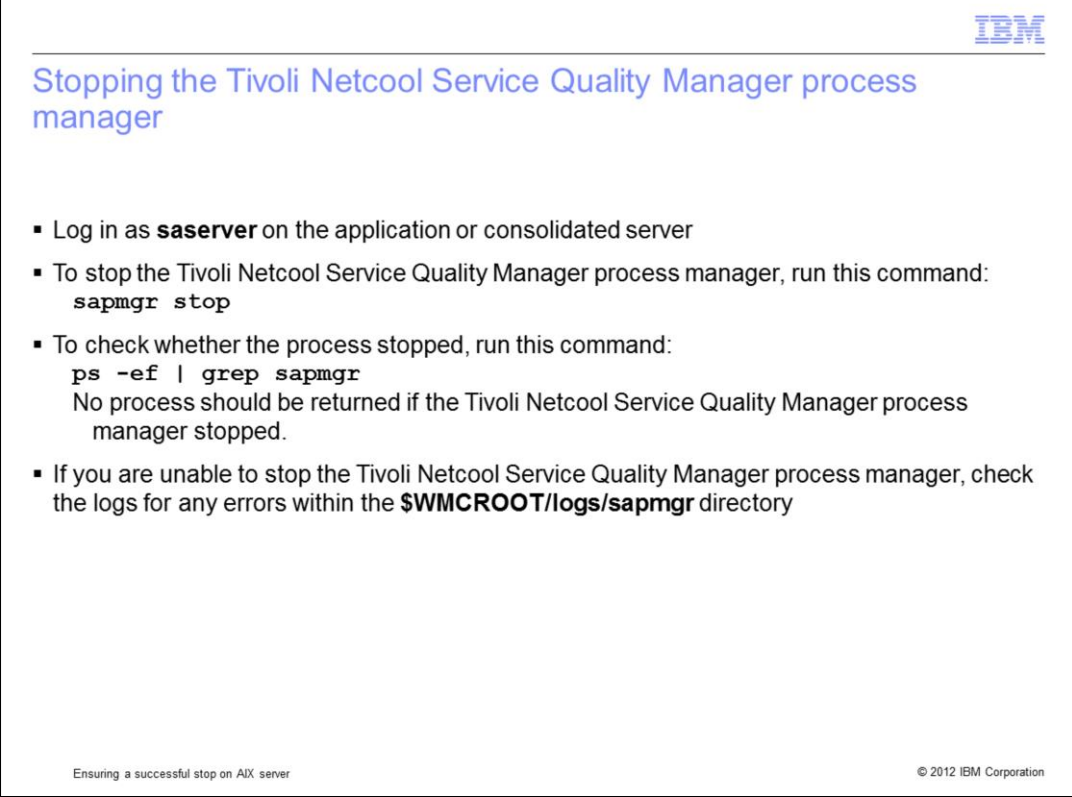

To stop the Tivoli Netcool Service Quality Manager process manager, log in as **saserver** on the application or consolidated server. To stop the Tivoli Netcool Service Quality Manager process manager, run the command: **sapmgr stop**. To check whether the process stopped, run this command: **ps -ef | grep sapmgr**. This command confirms that the Tivoli Netcool Service Quality Manager process manager stopped when no process is returned. If you are unable to stop the Tivoli Netcool Service Quality Manager process manager, check the logs for any errors within the **\$WMCROOT/logs/sapmgr** directory.

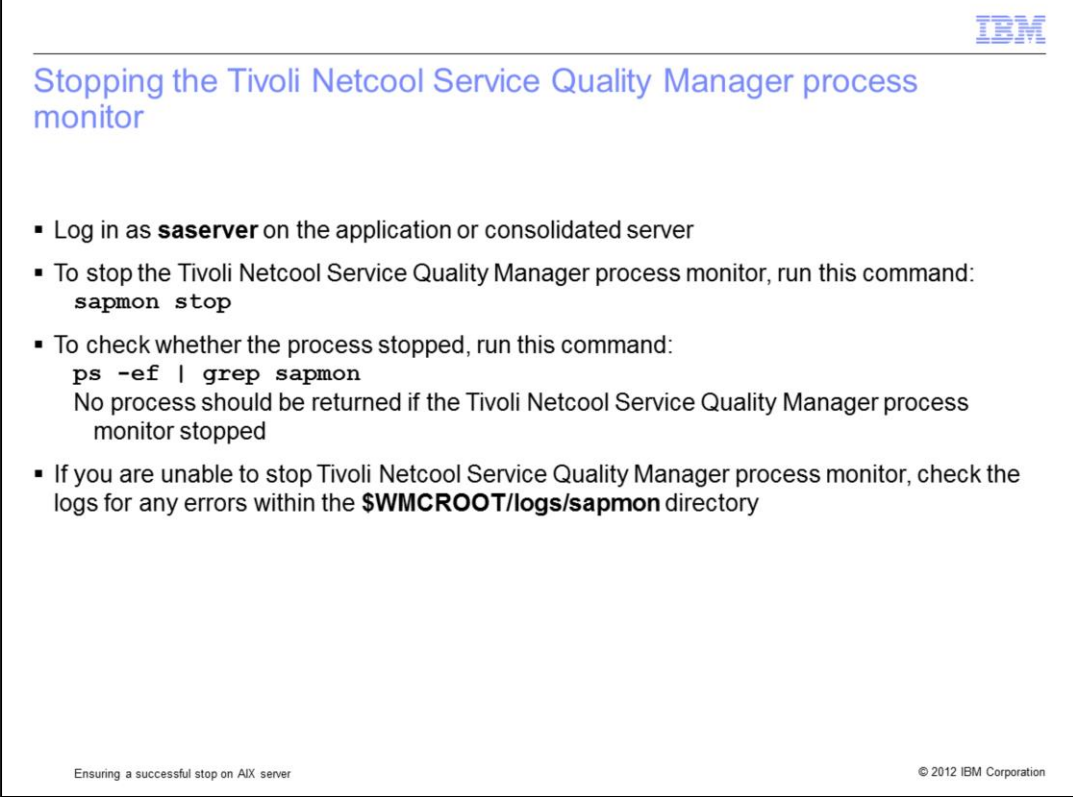

To stop the Tivoli Netcool Service Quality Manager process monitor, log in as **saserver** on the application or consolidated server. To stop the Tivoli Netcool Service Quality Manager process monitor, run the command: **sapmon stop**. To check whether the process stopped, run this command: **ps -ef | grep sapmon**. This command confirms that the Tivoli Netcool Service Quality Manager process monitor stopped when no process is returned. If you are unable to stop the Tivoli Netcool Service Quality Manager process monitor, check the logs for any errors within the **\$WMCROOT/logs/sapmon** directory.

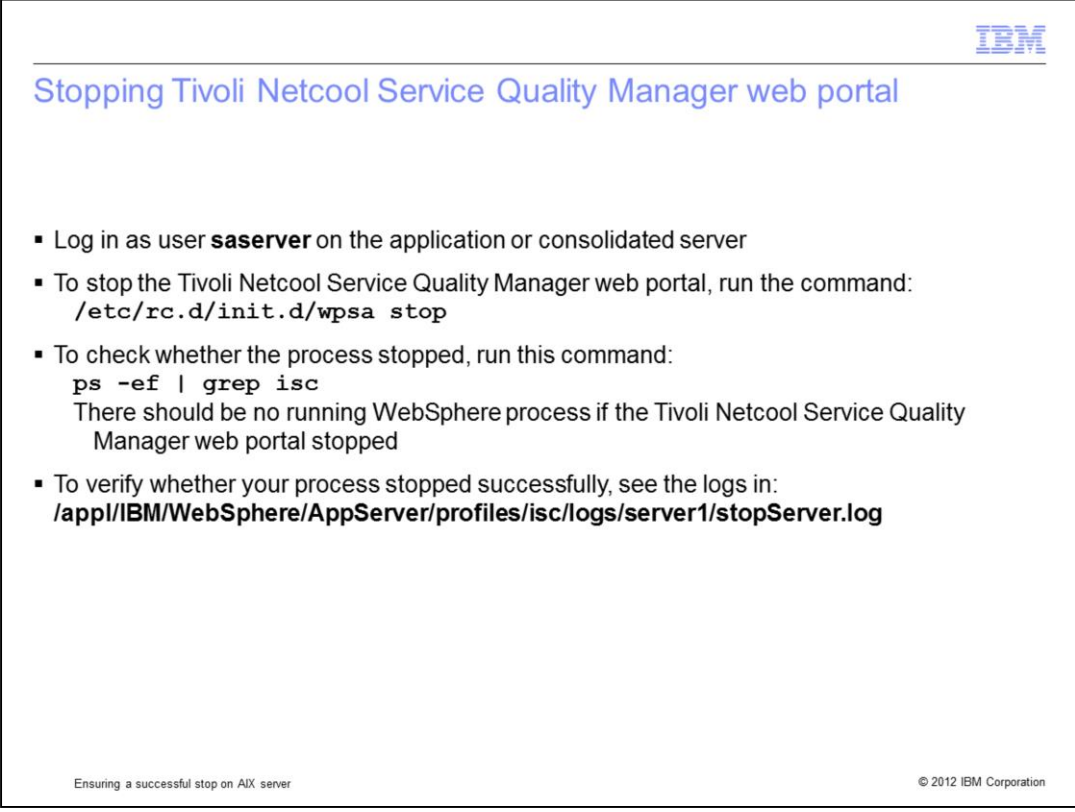

In order to stop the Tivoli Netcool Service Quality Manager web portal, log in as **saserver** on the application or consolidated server. To stop the Tivoli Netcool Service Quality Manager web portal, run the command: **/etc/rc.d/init.d/wpsa stop**. To check whether the process stopped, run this command: **ps -ef | grep isc**. This command confirms that the Tivoli Netcool Service Quality Manager web portal stopped when no process is returned. To verify whether your process stopped successfully, see the logs in:

**/appl/IBM/WebSphere/AppServer/profiles/isc/logs/server1/stopServer.log**.

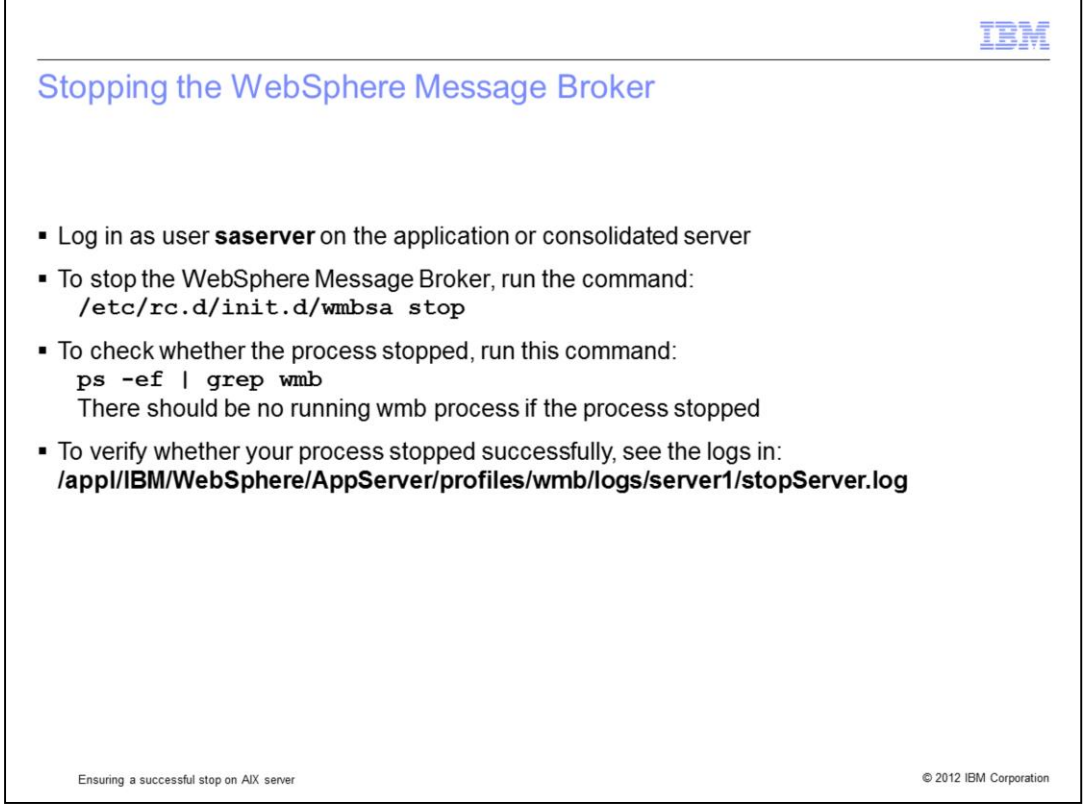

In order to stop WebSphere Message Broker, log in as **saserver** on the application or consolidated server. To stop the WebSphere Message Broker, run the command **/etc/rc.d/init.d/wmbsa stop**. To check whether the process stopped, run this command: **ps -ef | grep wmb**. This command confirms that WebSphere Message Broker stopped when no process is returned. To verify whether your process stopped successfully, see the logs in: **/appl/IBM/WebSphere/AppServer/profiles/wmb/logs/server1/stopServer.log**

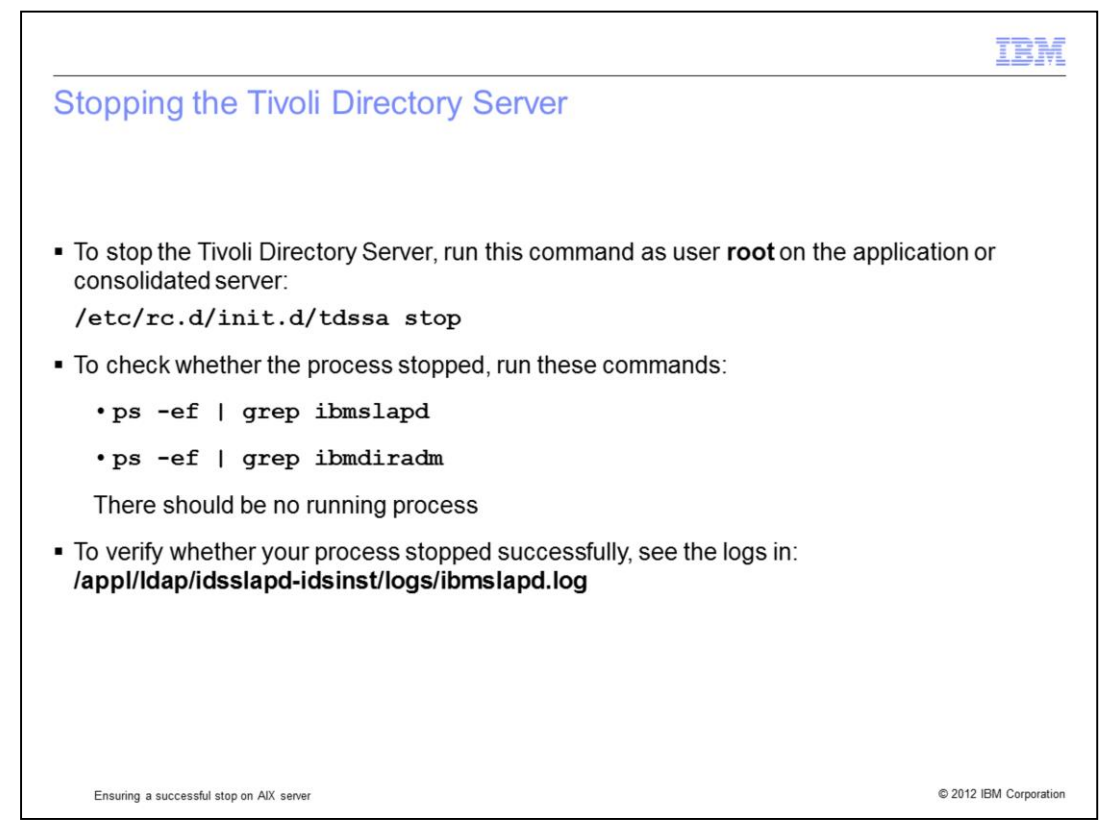

To stop Tivoli Directory Server, log in as **root** on the application or consolidated server. To stop the Tivoli Directory Server, run the command **/etc/rc.d/init.d/tdssa stop**. To check whether the process stopped, run these commands: **ps -ef | grep ibmslapd** and **ps -ef | grep ibmdiradm**. These commands confirm that Tivoli Directory Server stopped when no process is returned. To verify whether your process has stopped successfully, see the logs in **/appl/ldap/idsslapd-idsinst/logs/ibmslapd.log**.

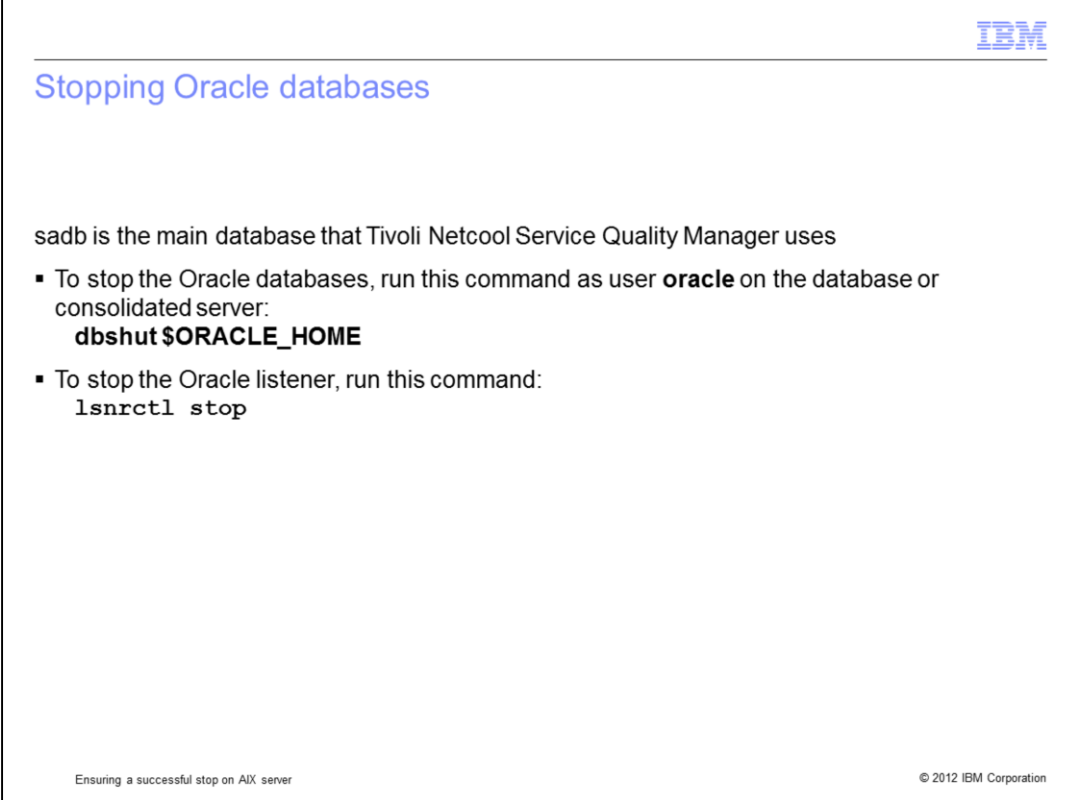

Currently, sadb is the main database that is used by Tivoli Netcool Service Quality Manager. To stop Oracle databases, log in as **oracle** on the database or consolidated server. To stop the Oracle databases, run the command **dbshut \$ORACLE\_HOME**. To stop the Oracle listener, run the command **lsnrctl stop**.

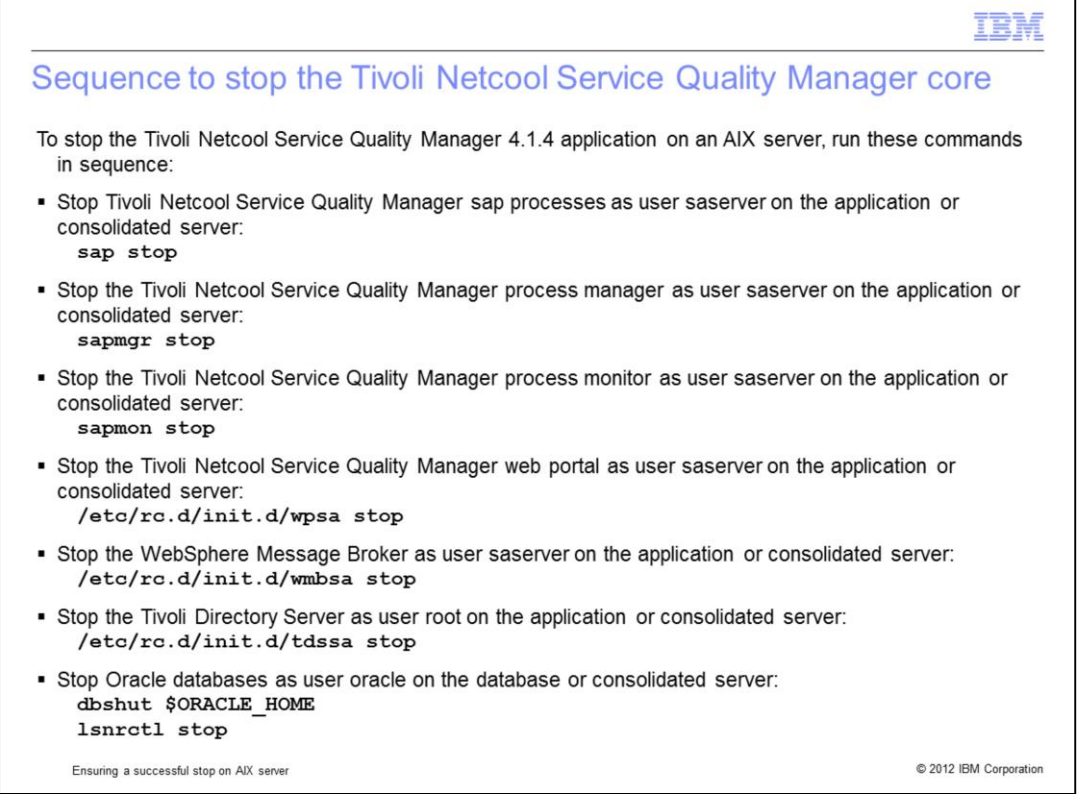

This page gives you the sequence of commands to stop the Tivoli Netcool Service Quality Manager core and related processes on an AIX server.

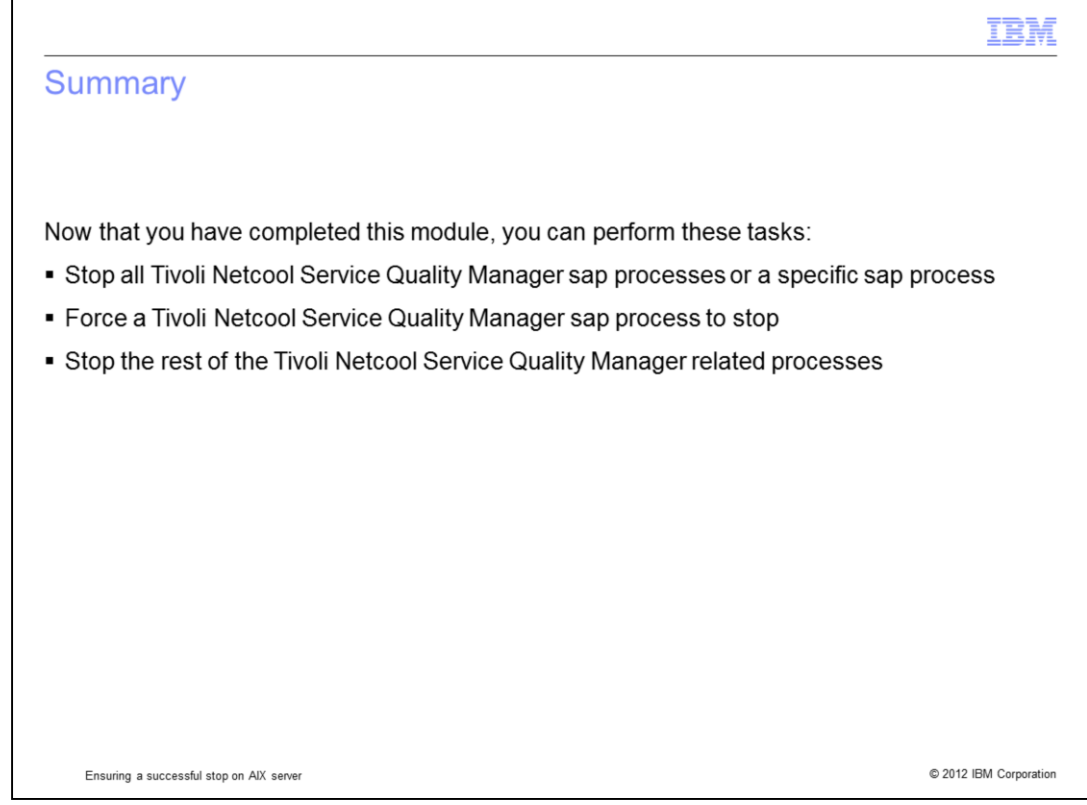

Now that you have completed this module, you can perform these tasks:

- Stop all Tivoli Netcool Service Quality Manager sap processes or a specific sap process.
- Force a Tivoli Netcool Service Quality Manager sap process to stop.
- Stop the rest of the Tivoli Netcool Service Quality Manager related processes.

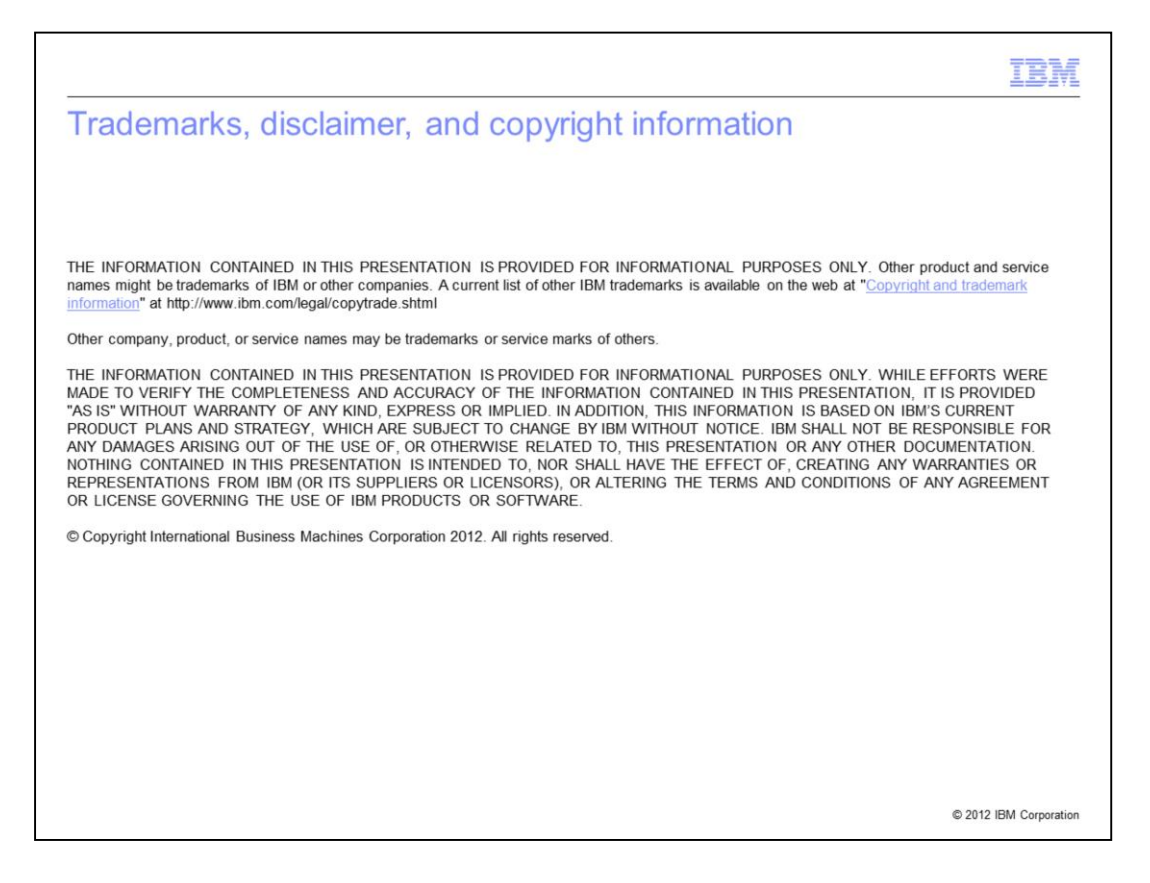